# **Инструкция по оплате жилищно-коммунальных услуг в электронном виде на портале uslugi.tatar.ru**

## Зайти в личный кабинет

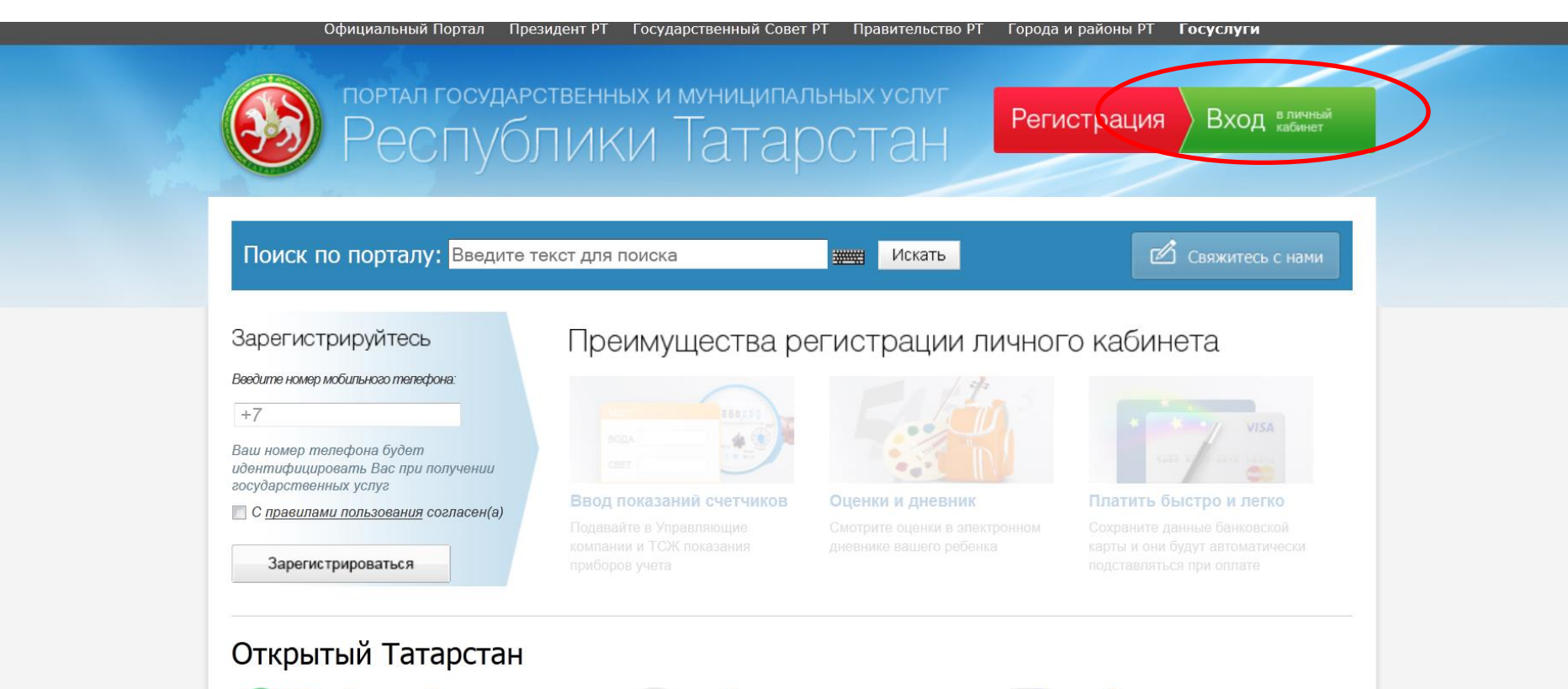

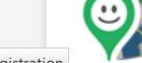

Народный контроль Сделайте свою жизнь комфортнее - отправьте

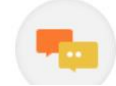

Народная экспертиза Комментируйте и изменяйте государственные закупки,

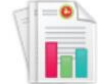

Отчеты ведомств Просматривайте отчеты министерств и ведомств,

https://uslugi.tatarstan.ru/user/registration

# Выбрать категорию ЛИЧНЫЕ данные

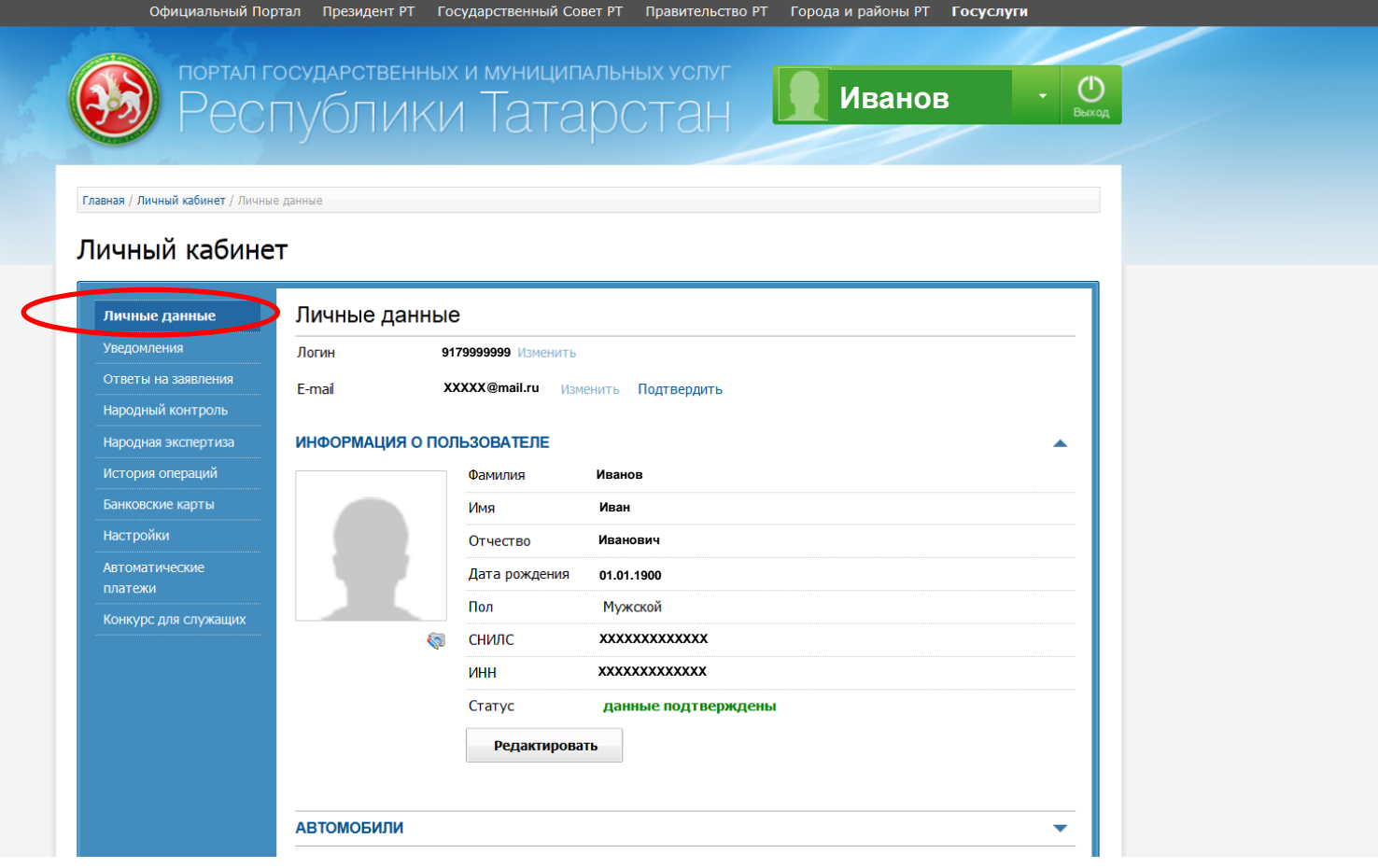

### Заполнить СВОИ данные в разделе ЖКХ

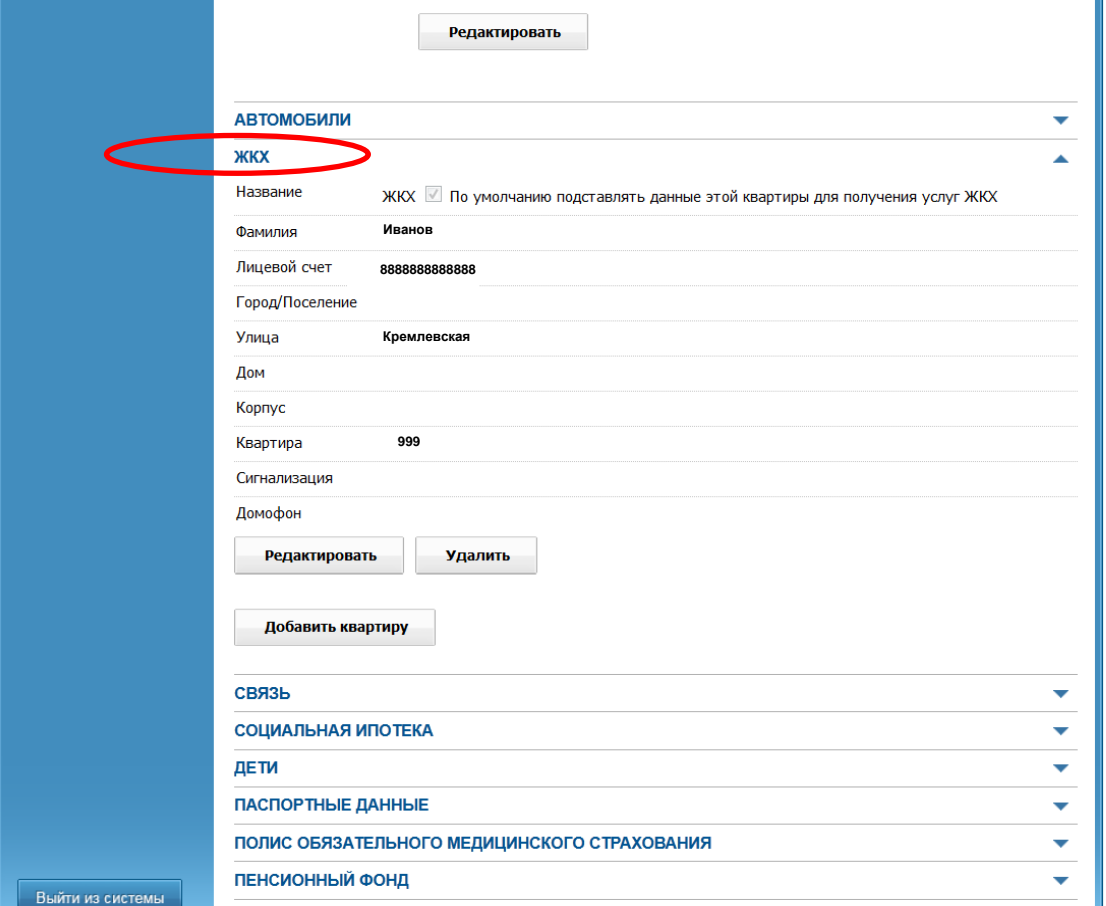

### На Главной странице портала выбрать ярлык ЖКХ

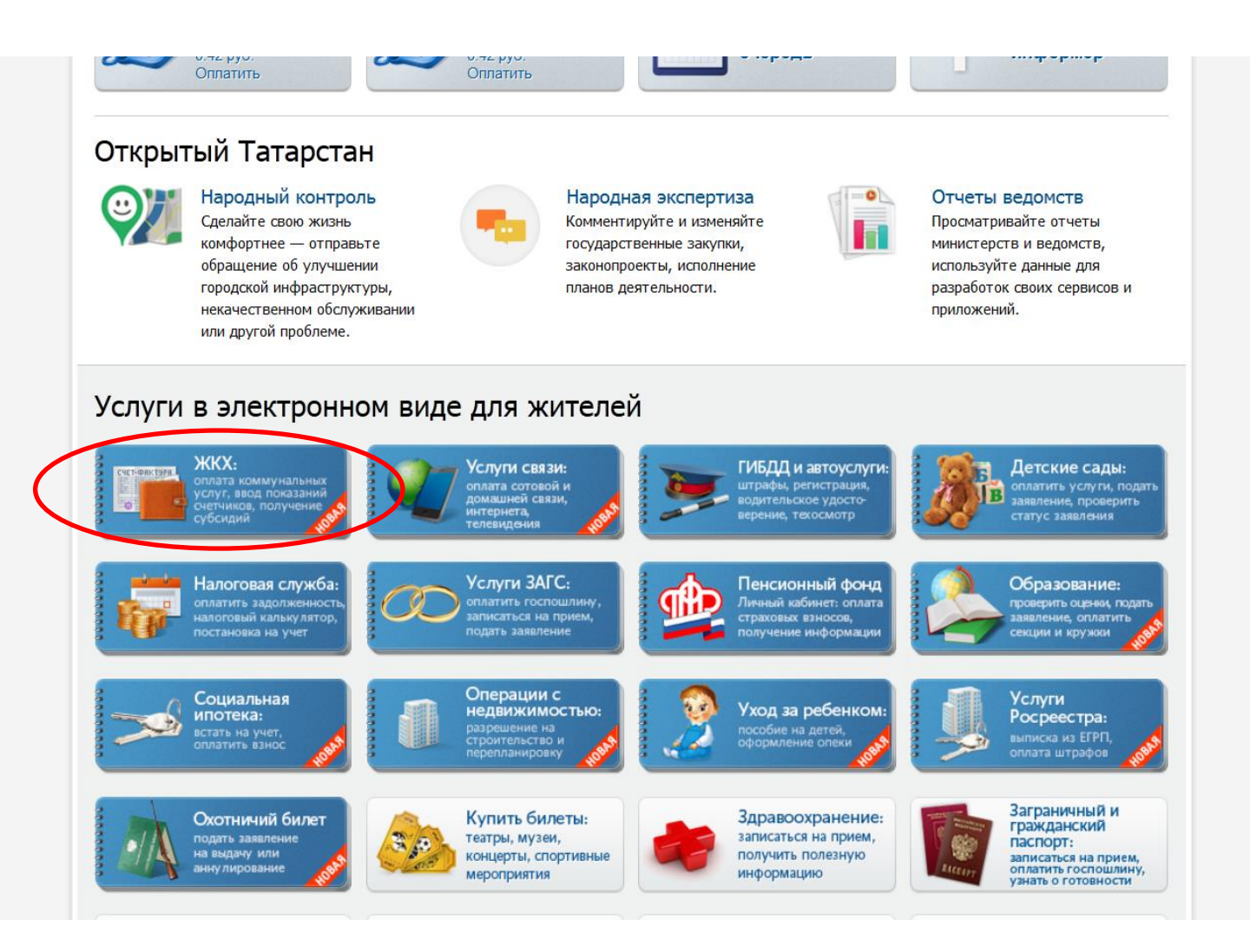

### В разделе ЖКХ выбрать необходимый подраздел для оплаты

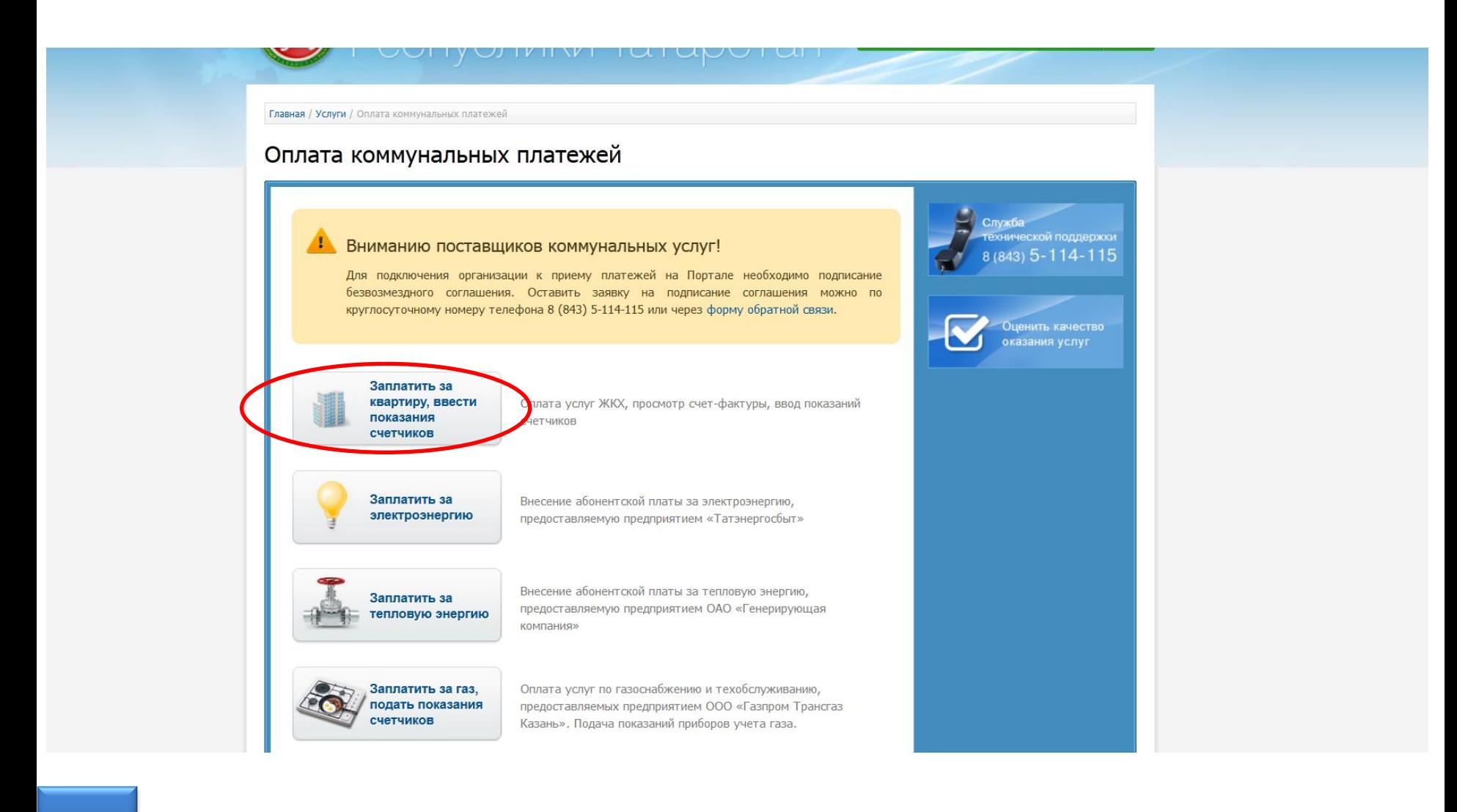

### Далее действуем по подсказкам на экране

**Главная / Услуги / Оплата услуг ЖКХ** 

### Оплата услуг ЖКУ

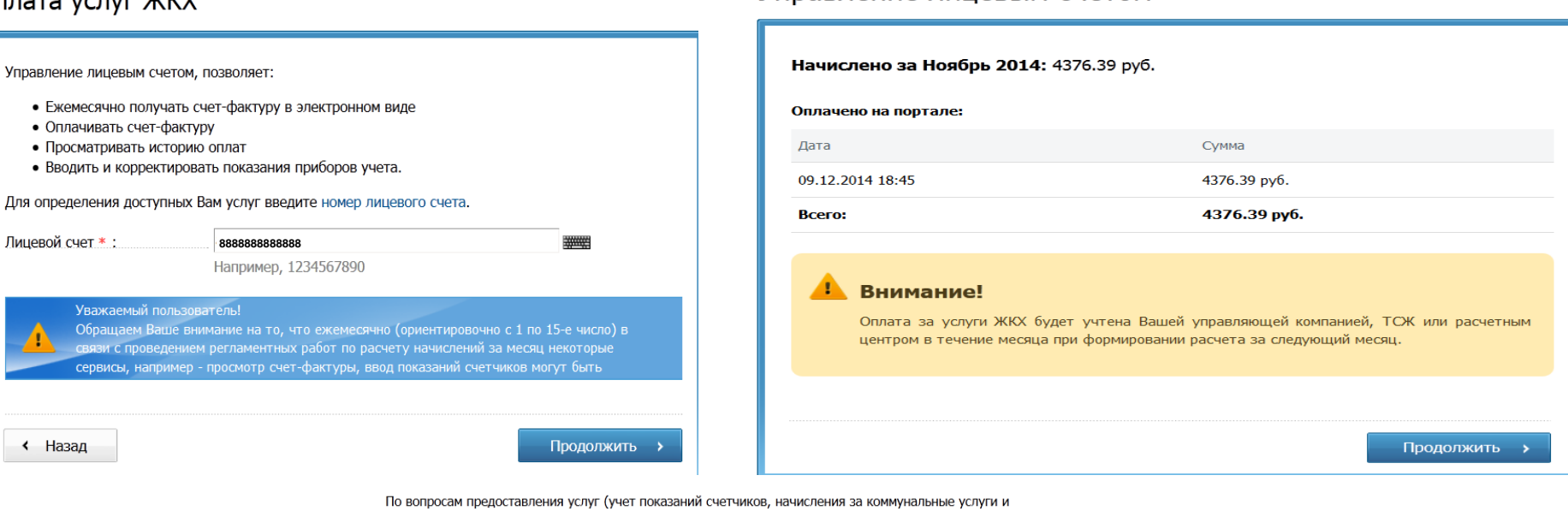

Главная / Услуги / Оплата коммунальных платежей / Управление лицевым счетом

Управление лицевым счетом

т.д.) следует обращаться в Вашу управляющую компанию, ТСЖ или расчетный центр

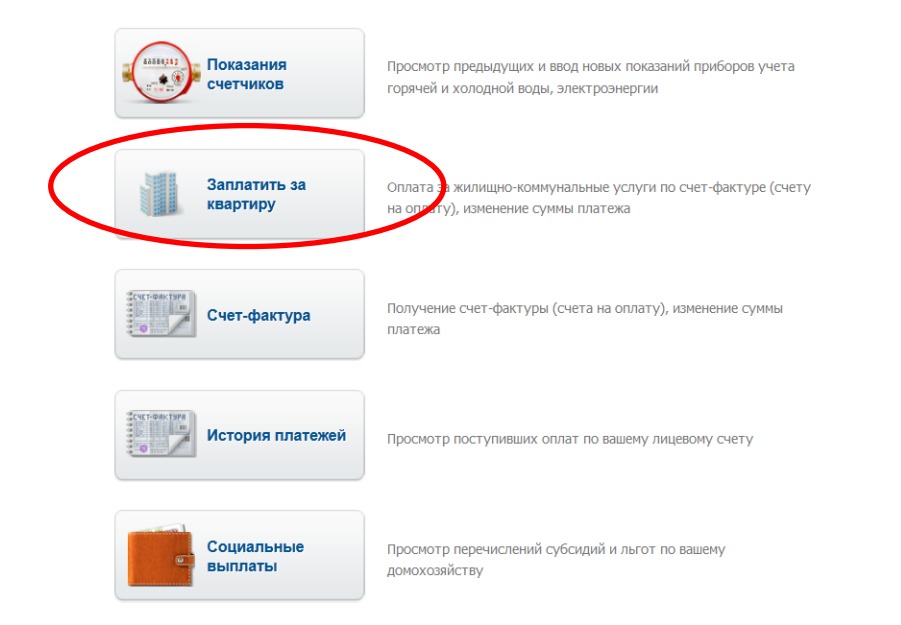

## Далее действуем по подсказкам на экране (данные о плательщике появятся автоматически)

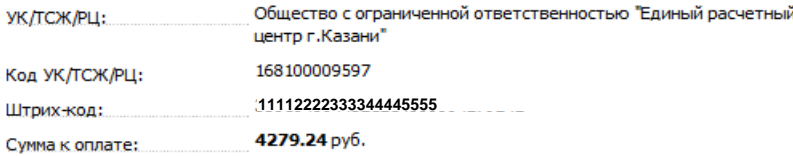

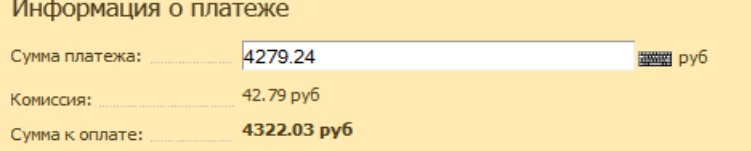

#### Информация о плательщике

 $\sim$ 

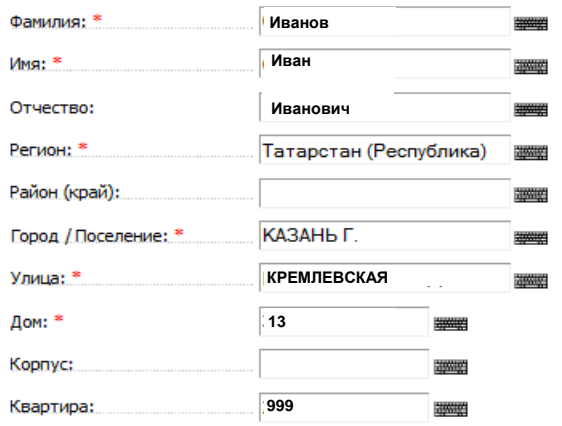

тип карты

1234\*\*\*\* 9876

VISA Mastercard Magazine

XXXX@mail.ru 要 Введите e-mail, на который будет направлена квитанция об оплате

(MasterCard)  $\blacktriangledown$ 

Комиссия

1.0%

#### К оплате принимаются:

Карты любых банков

E-mail:

Карта:

### 3. Onnama

• Ввод данных о плательщике

- Подтверждение данных
- Ввод реквизитов карты
- Подтверждение платежа
- 4. Поступившие оплаты

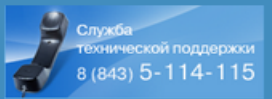

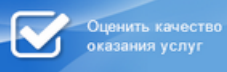

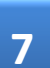

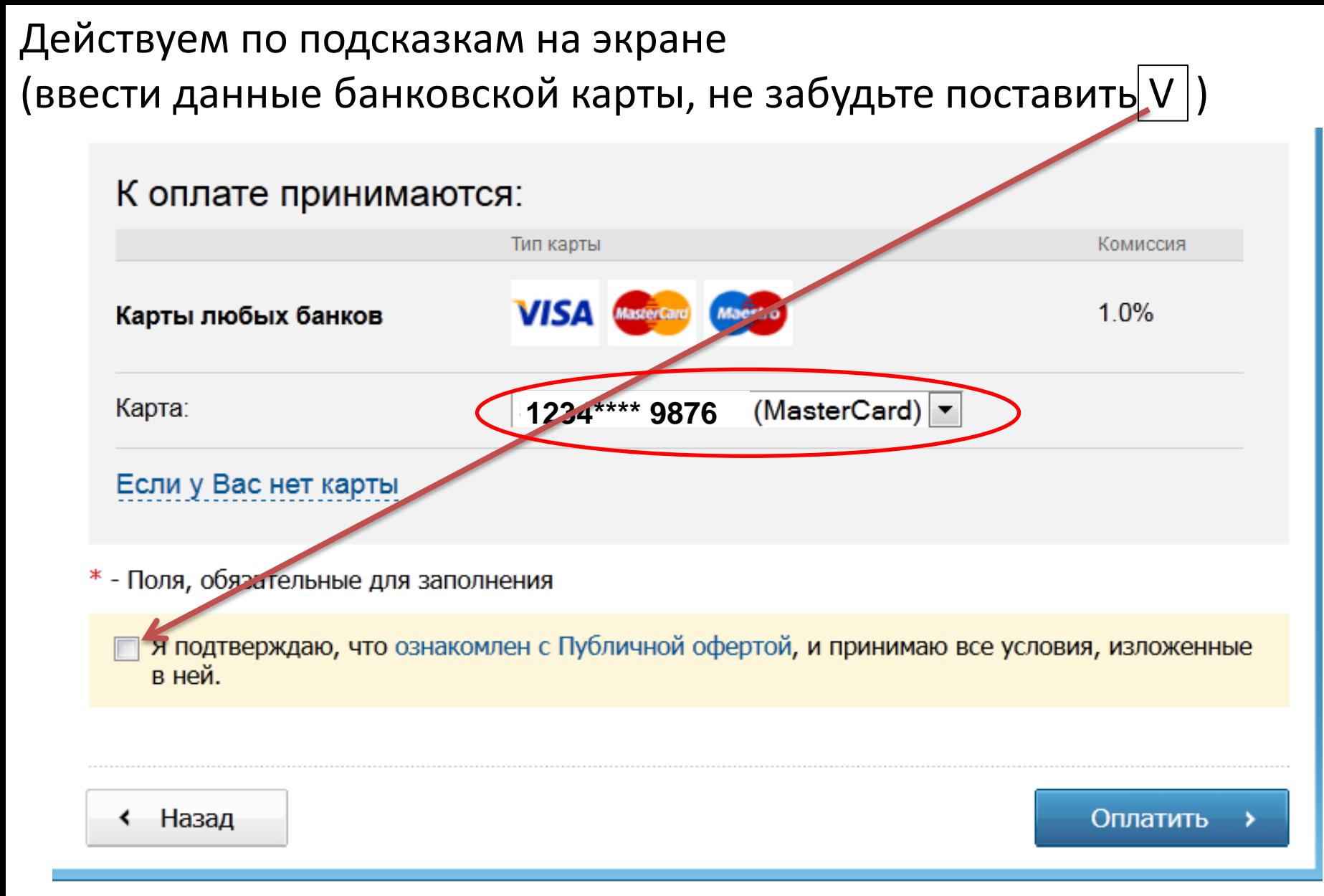

# Далее действуем по подсказкам на экране (оплатить и распечатать квитанцию)